# Business Logic Security Ilia Alshanetsky

@iliaa

#### whois: Ilia Alshanetsky

❖ PHP Core Developer since 2001 ❖ Release Master of 4.3, 5.1 and 5.2 ❖ Author of "Guide to PHP Security" ❖ Author/Co-Author of many PHP extensions

❖ CIO @ Centah Inc. ❖Occasional Photographer ;-)

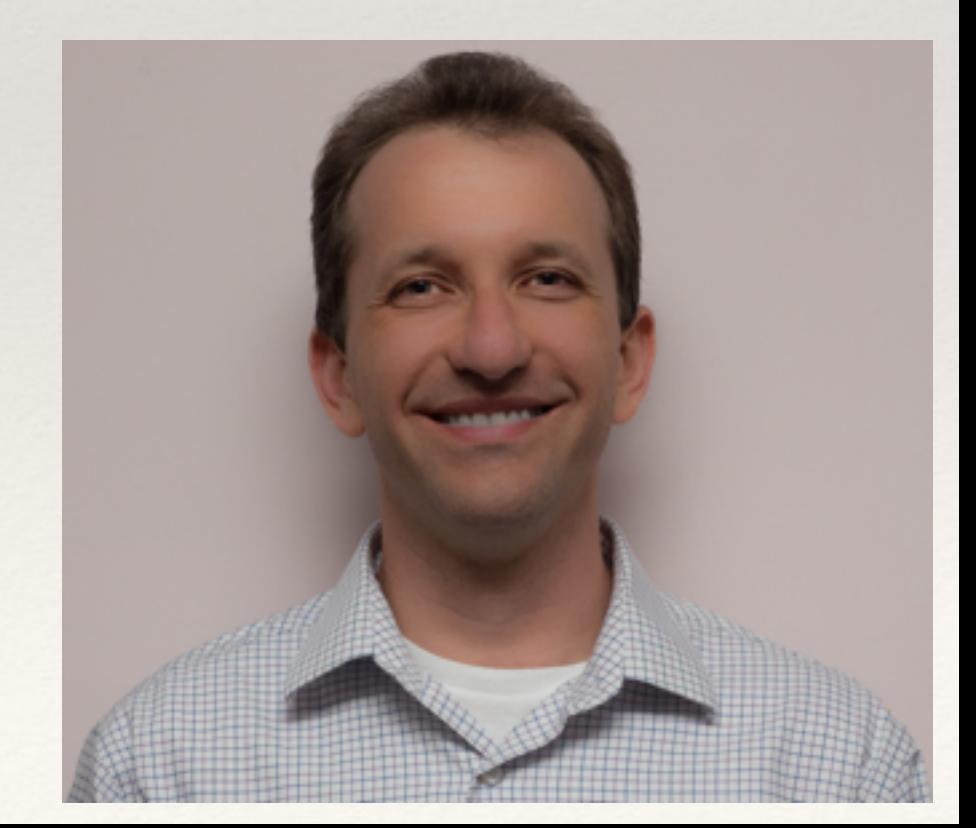

### The Usual Suspects

- ❖ Cross-Site Scripting (XSS)
- ❖ Cross-Site Request Forgery (CSRF)
- ❖ Code Injection
- ❖ SQL Injection
- ❖ Authentication Issues & Session Management
- ❖ Insecure Cryptographic Storage
- ❖ Insufficient Transport Layer Protection
- ❖ Unvalidated Redirects

OWASP Top 10 List

#### The Usual Suspects

- ❖ **Cross-Site Scripting (XSS)**
- ❖ **Cross-Site Request Forgery (CSRF)**
- ❖ **Code Injection**
- ❖ **SQL Injection**
- ❖ Authentication Issues & Session Management
- ❖ Insecure Cryptographic Storage
- ❖ Insufficient Transport Layer Protection
- ❖ Unvalidated Redirects

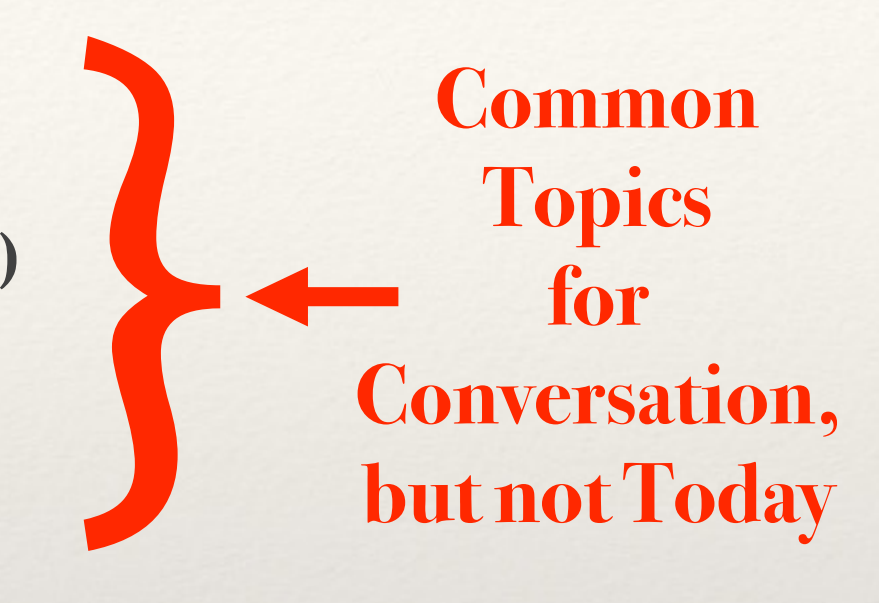

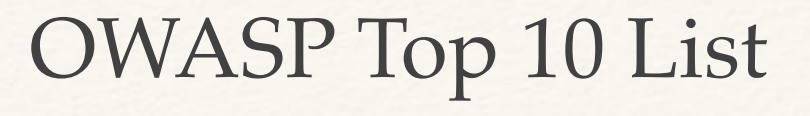

# Authentication

## Require Strong Passwords

- ❖ Require password length of 8 characters
- ❖ Enforce Password Complexity (3 of 4 rules):
	- ❖ At least one upper-case letter
	- ❖ At least one lower-case letter
	- ❖ At least one number
	- ❖ At least one special (non-alphanumeric) character

#### But even that is weak...

#### ❖ Rainbow Tables

#### ❖ GPU optimized hash guessing

 $*$  AWS  $;-)$ 

The Linkedin list containing 5.8 million unique password hashes is now over 90% cracked. These are the top words users are basing their passwords on.

#### TOP 15 BASE WORDS USED IN LINKEDIN PASSWORDS

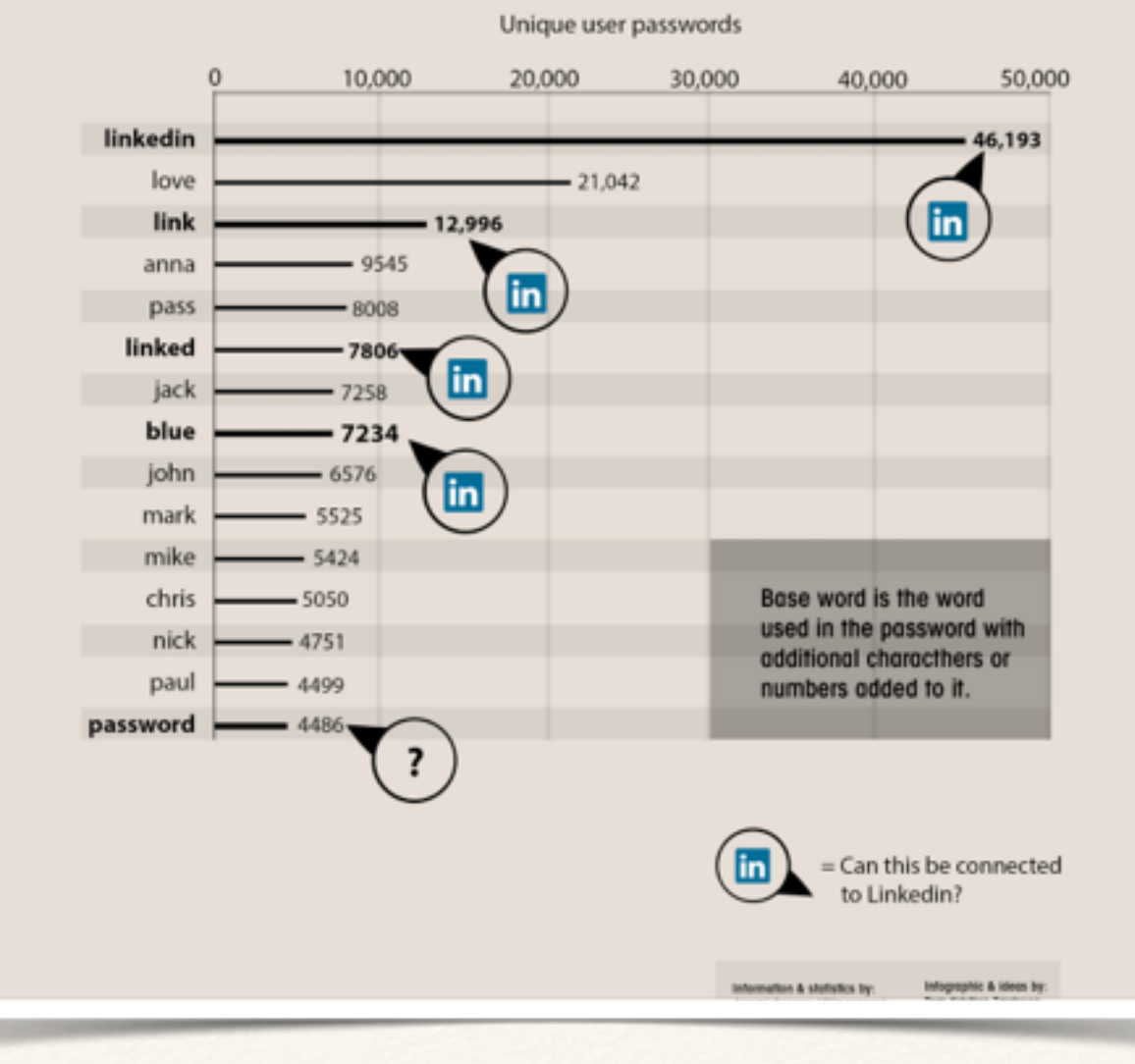

#### Secure Password Hashes

```
$password	=	"@foo1Bar#";	
$passwd	=	crypt($password,		
  		'$2y'	.	//	BlowFish	base	
  '$10$' . // cryptographic complexity
  bin2hex(fread(fopen("/dev/urandom", "r"), 32)) // random bytes
  		.'$'	
);	
if ($passwd === crypt($password, $passwd)) {
   // password ok
}	else	{	
   // password check failed
}
              This will generate a password hash 60 bytes long
```
#### PHP 5.5+ Makes This Simpler

```
$hash	=	password_hash($password,	
     				PASSWORD_BCRYPT,	
     				['cost'	=>	10]	
);
```

```
if (password_verify($password, $hash)) {
    				//	password	ok	
}	else	{	
    // password check failed
}
```
#### Web Brute Force Attacks

- ❖ Limit the number of sequential unsuccessful attempts to 3 5
- ❖ After that implement one or more of the following:
	- ❖ Lockout future attempts for 10-15 minutes
	- ❖ Require entry of CAPTCHA for all further attempts
	- ❖ Require multi-factor authentication
		- ❖ SMS if you have phone number
		- ❖ E-mail if you don't
	- ❖ Security Questions

#### Web Brute Force Attacks

- ❖ Implement blocks for multiple failed authentication attempts from the same IP address
- ❖ Don't use the standard "login" and "password" form field names
- ❖ Re-authorize attempts when login is successful from an unknown IP address and/or Browser.
- ❖ If possible randomly generate the field names for authentication forms

#### Unpredictable Field Names

```
<?php	
//	secret	key	for	encoding	form	fields	
$_SESSION['__form_key']	=	$secret =		
         bin2hex(openssl_random_pseudo_bytes(16));	
?>	
<form>	
Login: <input type="text"
name="<?= hash_hmac('md5', 'login', $secret); ?>" />
<br />Password: <input type="password"
name="<?= hash_hmac('md5', 'password', $secret); ?>" />
</form>
```
#### Processing

**\$secret = \$\_SESSION['\_\_form\_key'];**   $$input = array()$ ;

foreach (\$field\_names as \$v) {

**}**

\$hashed\_name = hash\_hmac('md5', \$v, \$secret);

 **if (isset(\$\_POST[\$hashed\_name])) { \$input[\$v] = \$\_POST[\$hashed\_name]; }** 

#### Post Authentication Paranoia

- ❖ Ensure Session Expiry Times are enforced at 24 30 mins
- Idle time logout after 10 mins of in-activity (JavaScript)
- ❖ For long-term session require re-authentication for key actions
	- ❖ Profile Changes
	- E-Commerce activities
- ❖ Prevent duplicate logins

http://www.erichynds.com/examples/jquery-idle-timeout/example-dialog.htm

### Click Jacking

#### ❖ Make sure you have **X-Frame-Options** header (with **DENY** or **SAMEORIGIN** values)

❖ Avoid GET method to make requests (yes, this includes Ajax)

### Transport Security

- ❖ Use HTTP-Strict-Transport-Policy to direct browser to use **HTTPS** 
	- ❖ Does not work in IE, yet...
- ❖ Redirect to separate sub-domain after HTTP > HTTPS redirect and restrict cookies to that domain.

```
Apache:
Header always set Strict-Transport-Security
"max-age=31536000; includeSubDomains"
Nginx:
```

```
add_header Strict-Transport-Security "max-age=31536000; 
includeSubDomains";
```
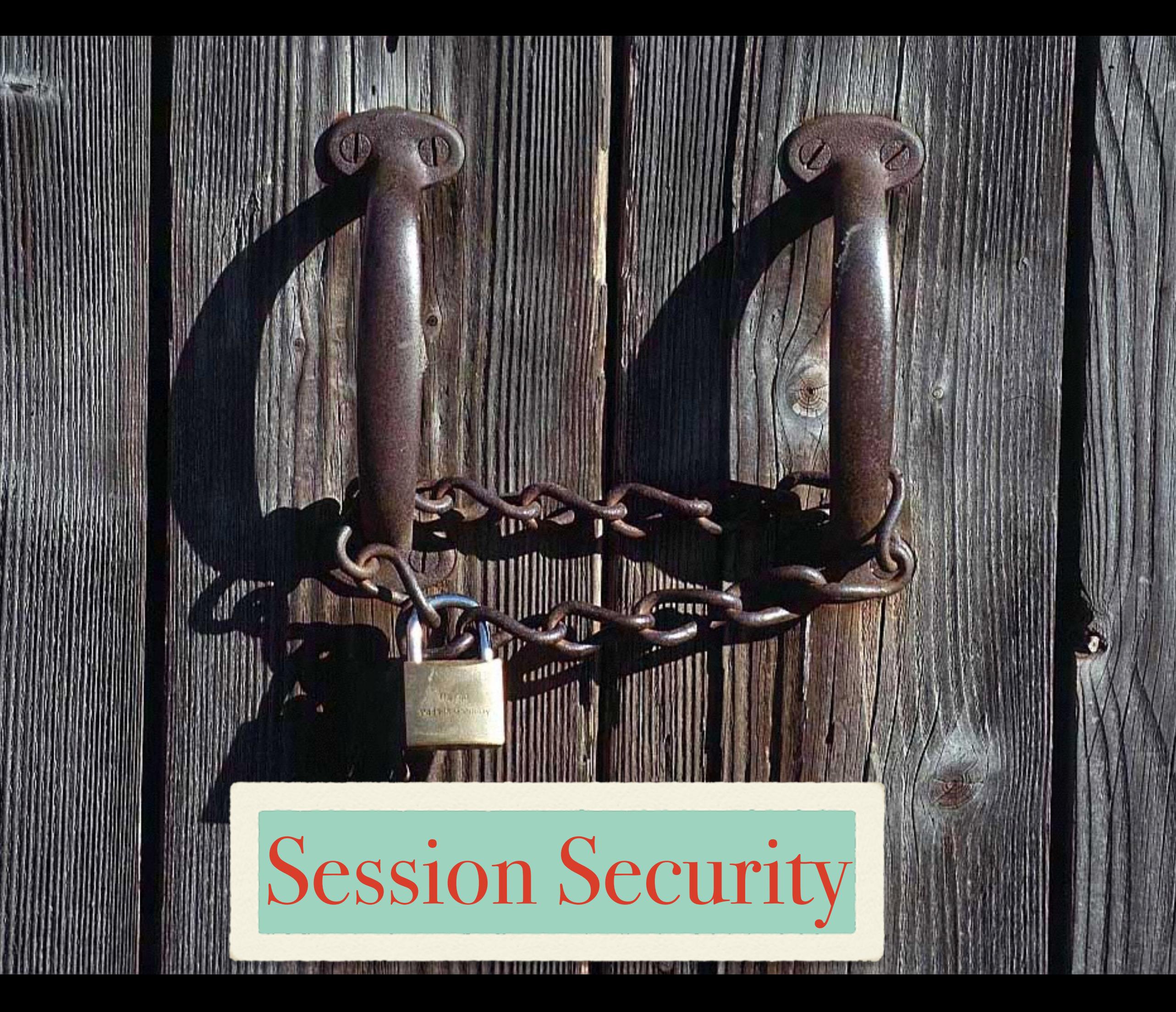

#### Basic Protections

❖ Only use cookies

**ini\_set("session.use\_only\_cookies", true);**

❖ Ensure session ID integrity

ini\_set("session.entropy\_file", "/dev/urandom"); ini\_set("session.entropy\_length", "32"); **ini\_set("session.hash\_bits\_per\_character", 6);**

- ❖ Use HTTPOnly cookies for session storage **ini\_set("session.cookie\_httponly", true);**
- ❖ Set Secure session bit (when using SSL/TLS) **ini\_set("session.cookie\_secure", true);**

#### Avoid Session Fixation

ini\_set("session.name", "unique name"); session start();

if (empty(\$\_SESSION['\_\_validated'])) { Session\_regenerate\_id(true);  **\$\_SESSION['\_\_validated'] = 1;** 

**}**

# Data Access Management

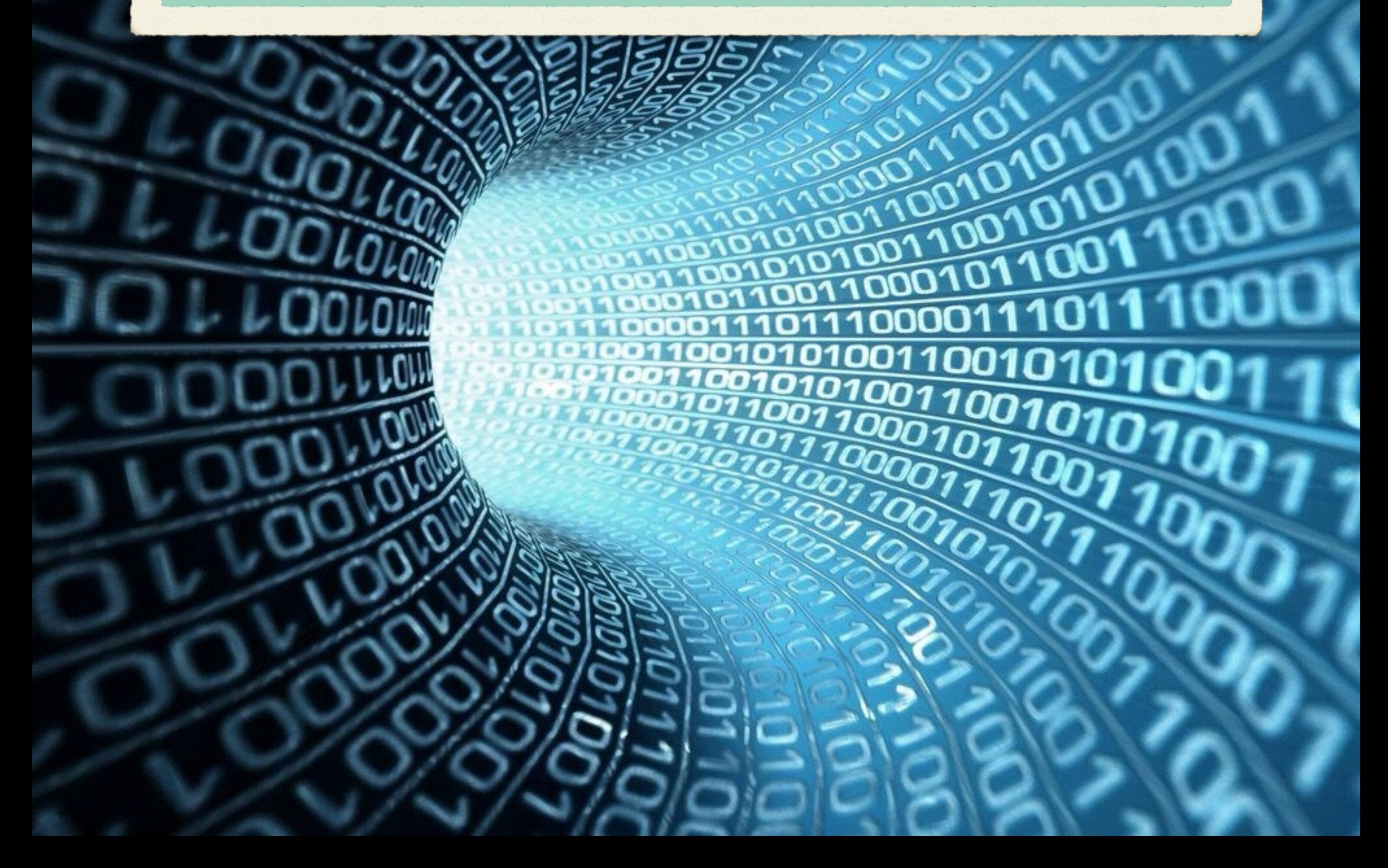

#### Typical Situation (pre-MVC)

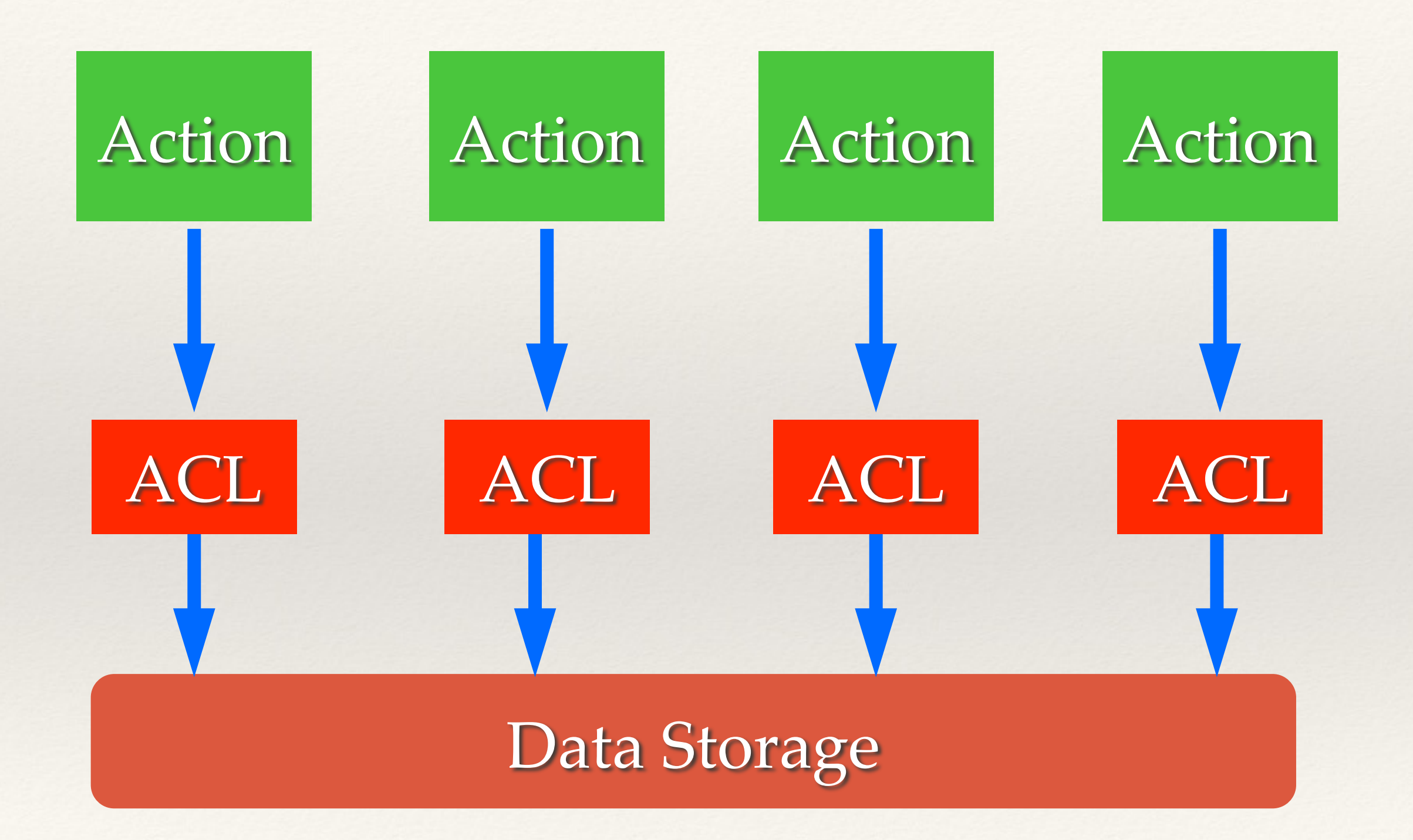

#### Typical Situation (Post-MVC)

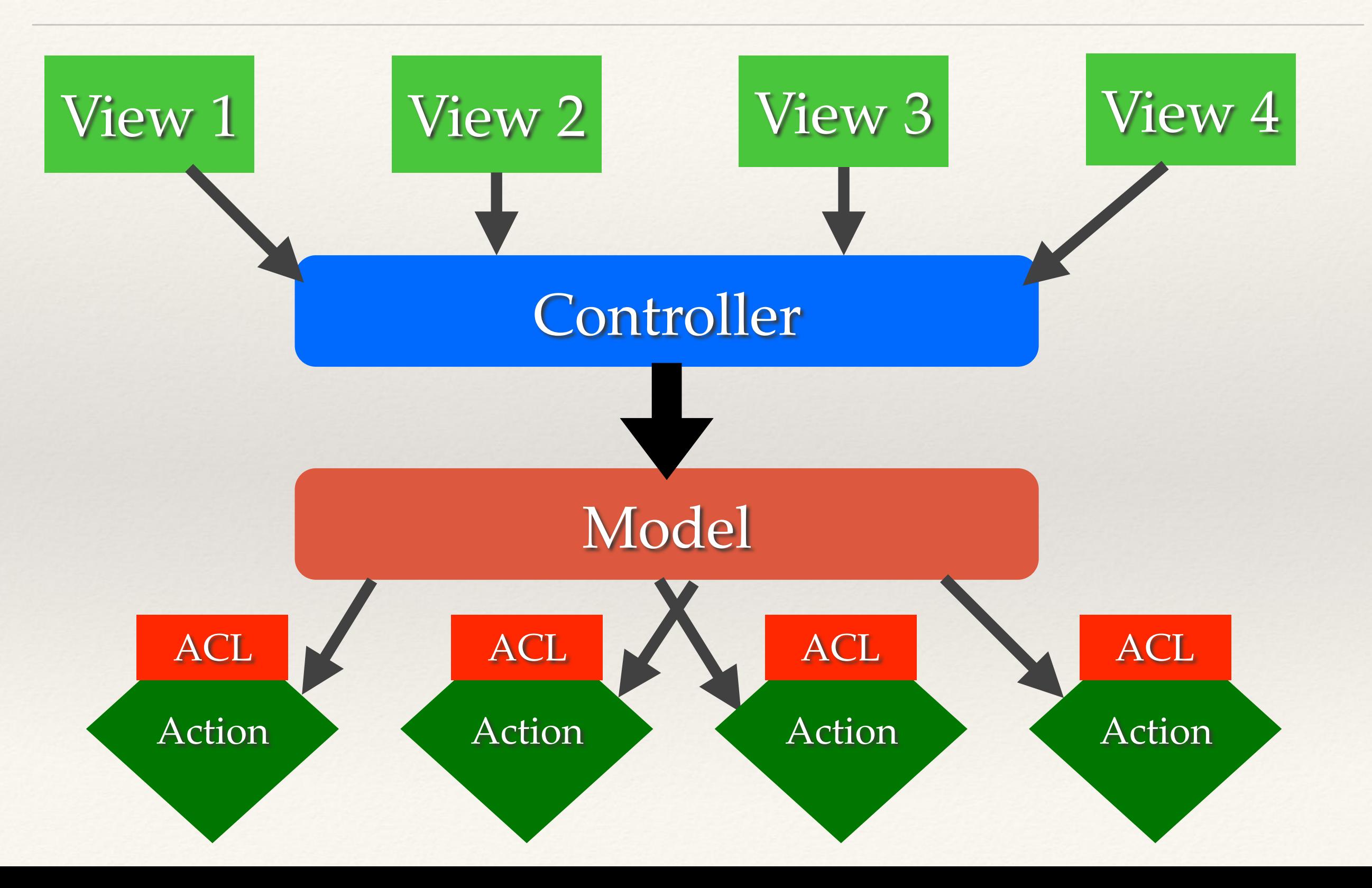

### Ideal Approach

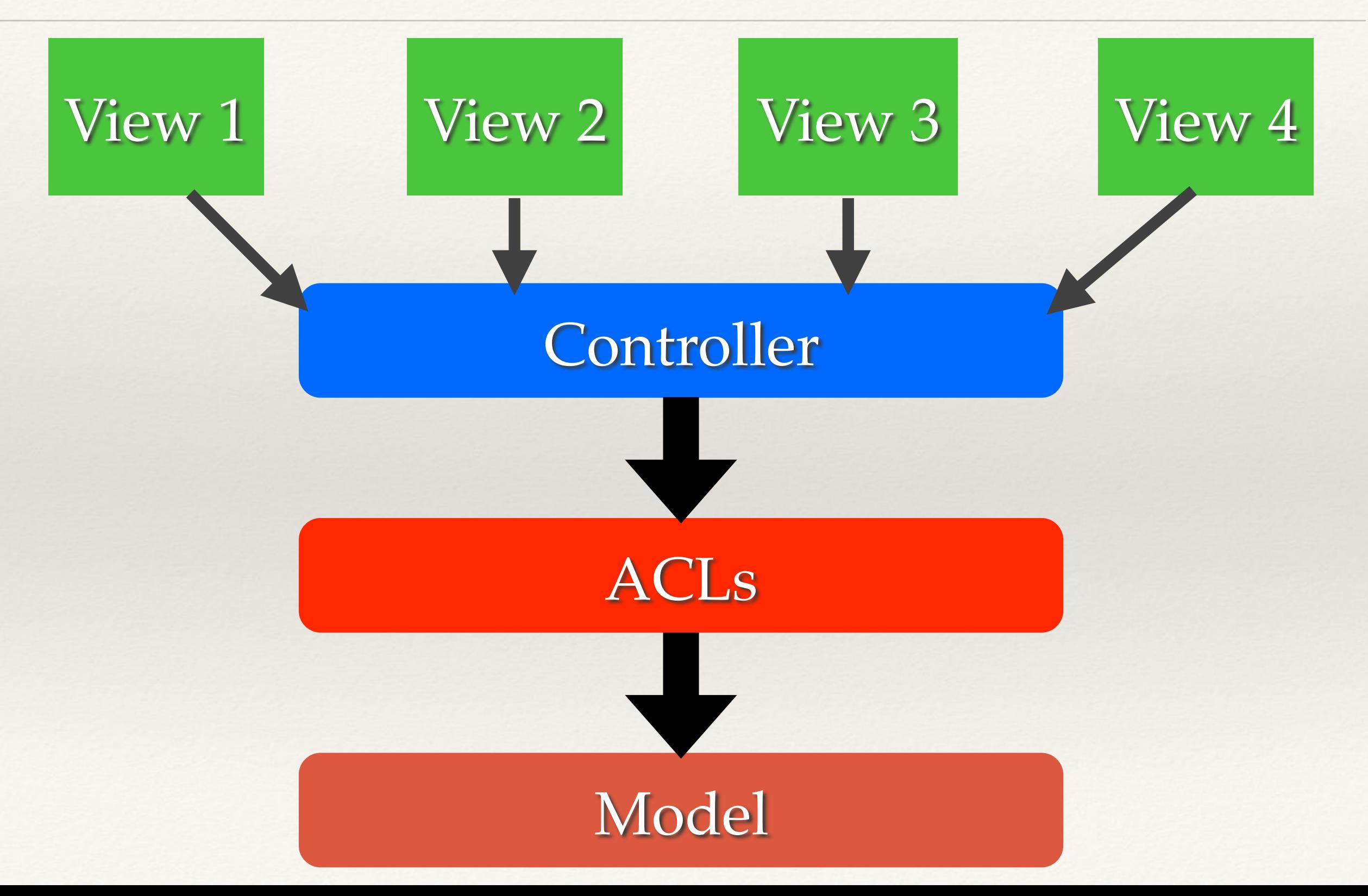

```
class	DataModel	{	
    private $aclRules = array();
    public function __construct() {
        								$this->aclRules['user_id']	=	$_SESSION['user_id'];	
        Switch ($_SESSION['role']) {
             case 'admin':
                 break;
             case 'user':
                 $this->ac1Rules['public'] = 1;
                 break;
             case 'editor':
                 																$this->aclRules['category']	=	$_SESSION['category'];	
                 break;
B
    				}	
    public function ActionName(array $params) {
        $input = array_replace_recursive($params, $this->aclRules);
        								$this->runAction($input);	
    				}
```
**}**

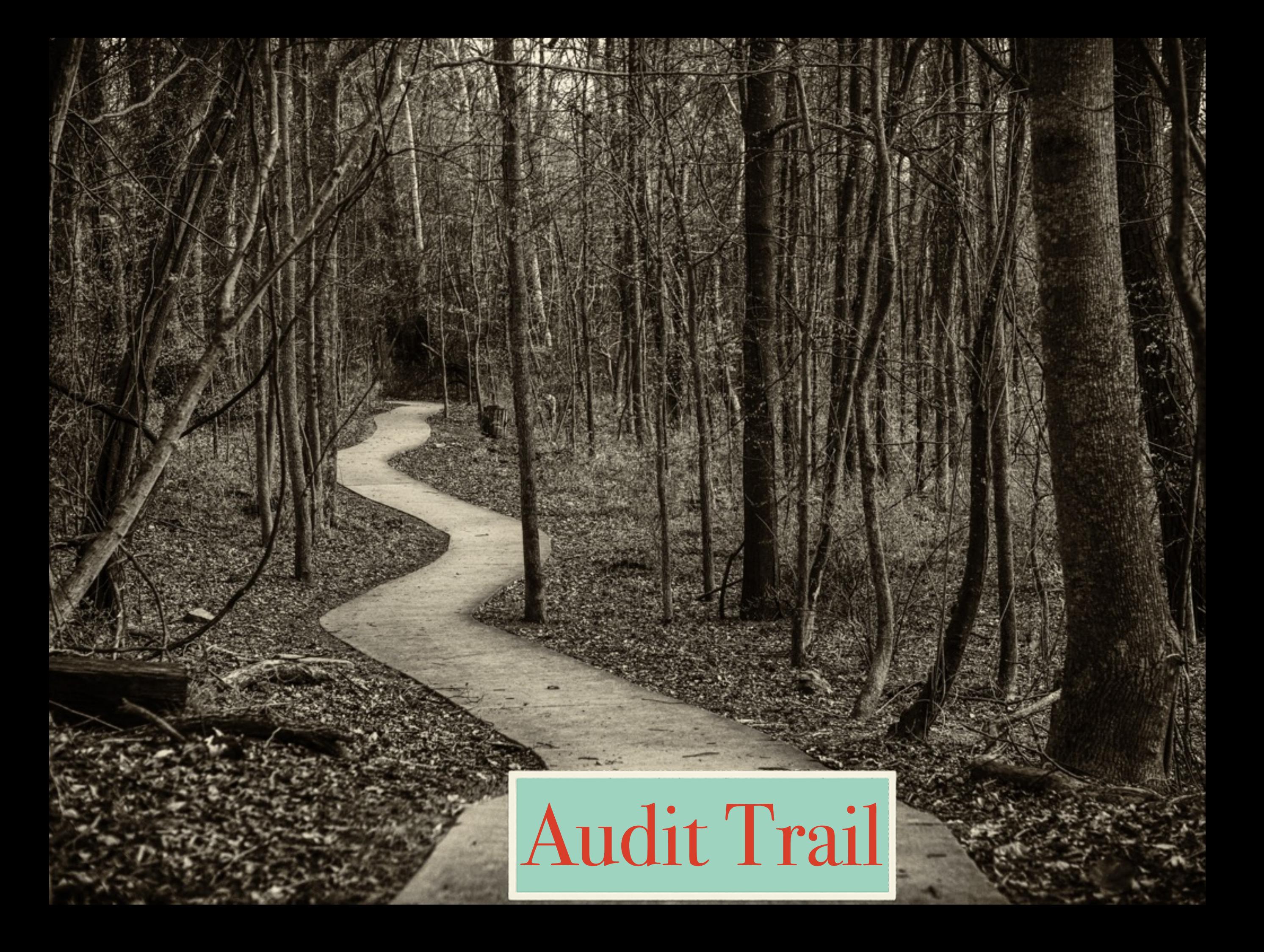

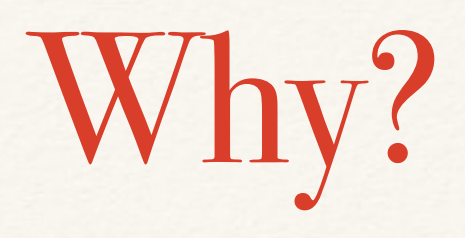

- ❖ Makes tracking down user activity easier when there is a security issue…
- ❖ All kinds of uses for debugging purposes
- ❖ Allows for pattern analysis for "unusual" activity detection
- ❖ Creates a "revert" path, versioning on the cheap

#### How?

- ❖ Should be done at the lowest level possible to avoid creating a possibility of un-audit-able actions.
	- ❖ **Inside a Model**
	- ❖ **Inside Database (via triggers)**

```
class	DataModel	{	
       private function _save() {
              $current = $this->fetch(§this->id);$changes = array_diff_assoc($this->input, $current);
              								$this->pdo->beginTransaction();	
              if (($return_val = parent::save()) {
                      												$this->log(array(	
																'user_id'				=>	$_SESSION['user_id'],	
\blacksquare \blacksquare \blacksquare'what' => get_class($this),
                              'record' => $this->id,
                              'changes' => serialize($changes)
                      												));	
                      												$this->pdo->commit();	
              								}	else	{	
                      												$this->pdo->rollback();	
B
              return $return_val;
       				}	
}
```
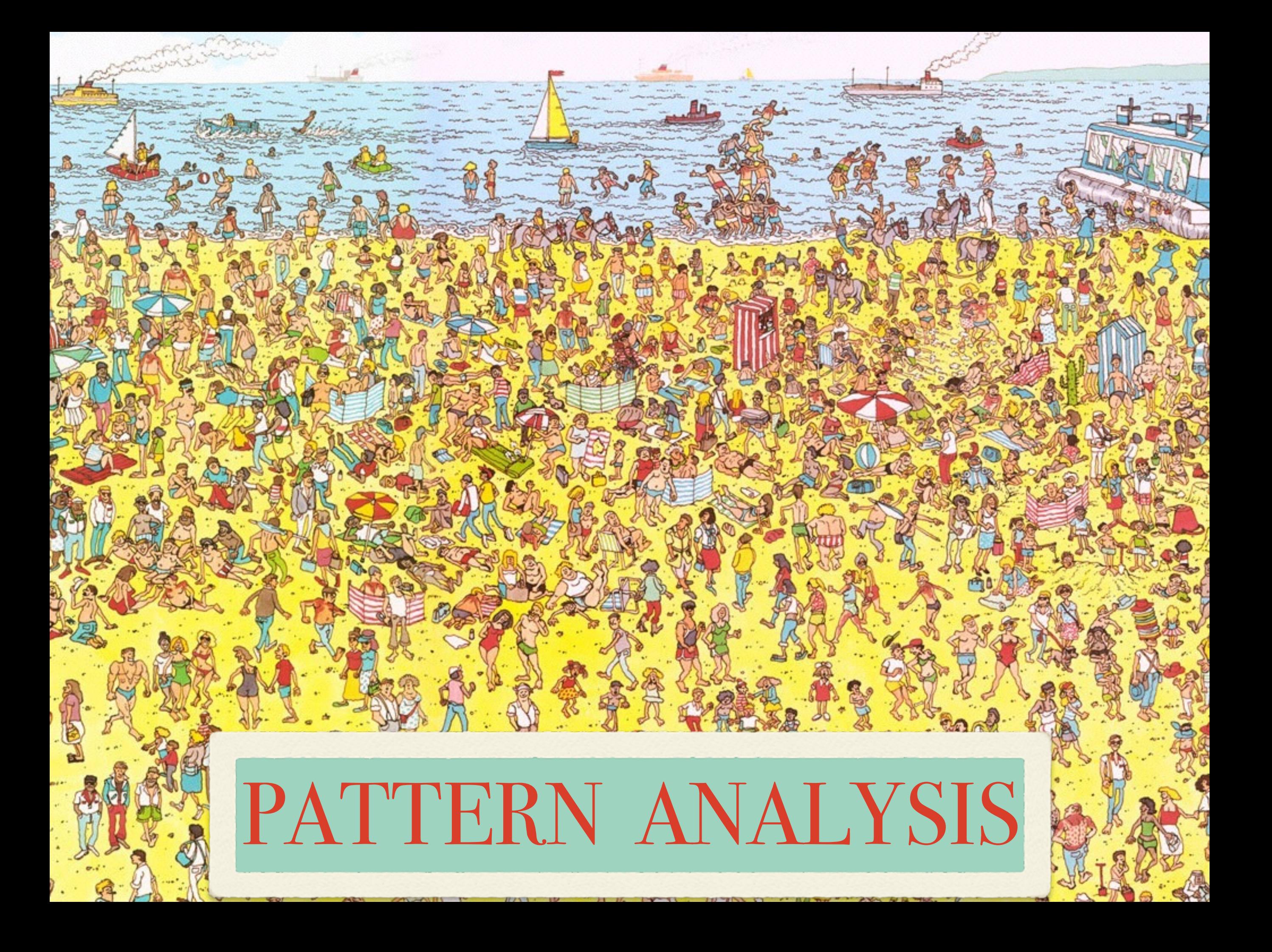

#### What does it mean?

- ❖ The best application vulnerabilities are the ones no one knows about.
- ❖ But even those usually require some "trial & error" to get to
- ❖ Reviewing audit trails and access logs often can let you spot something "unusual" before even knowing what it is...

#### Patterns to Look For

- ❖ Unusually high number of request per session
- ❖ Atypical access pattern (late at night, different browser/ IP combinations)
- ❖ Frequent accesses to same page within very short span of time, especially so if it is a data modification page.

# ONE SHOULD NOT SIMPLY IGNORE

# **LOW LEVEL INPUT VALIDATION**

imaflip.com

#### Application should verify it's own inputs

**Even at a model level application should verify input for validity**

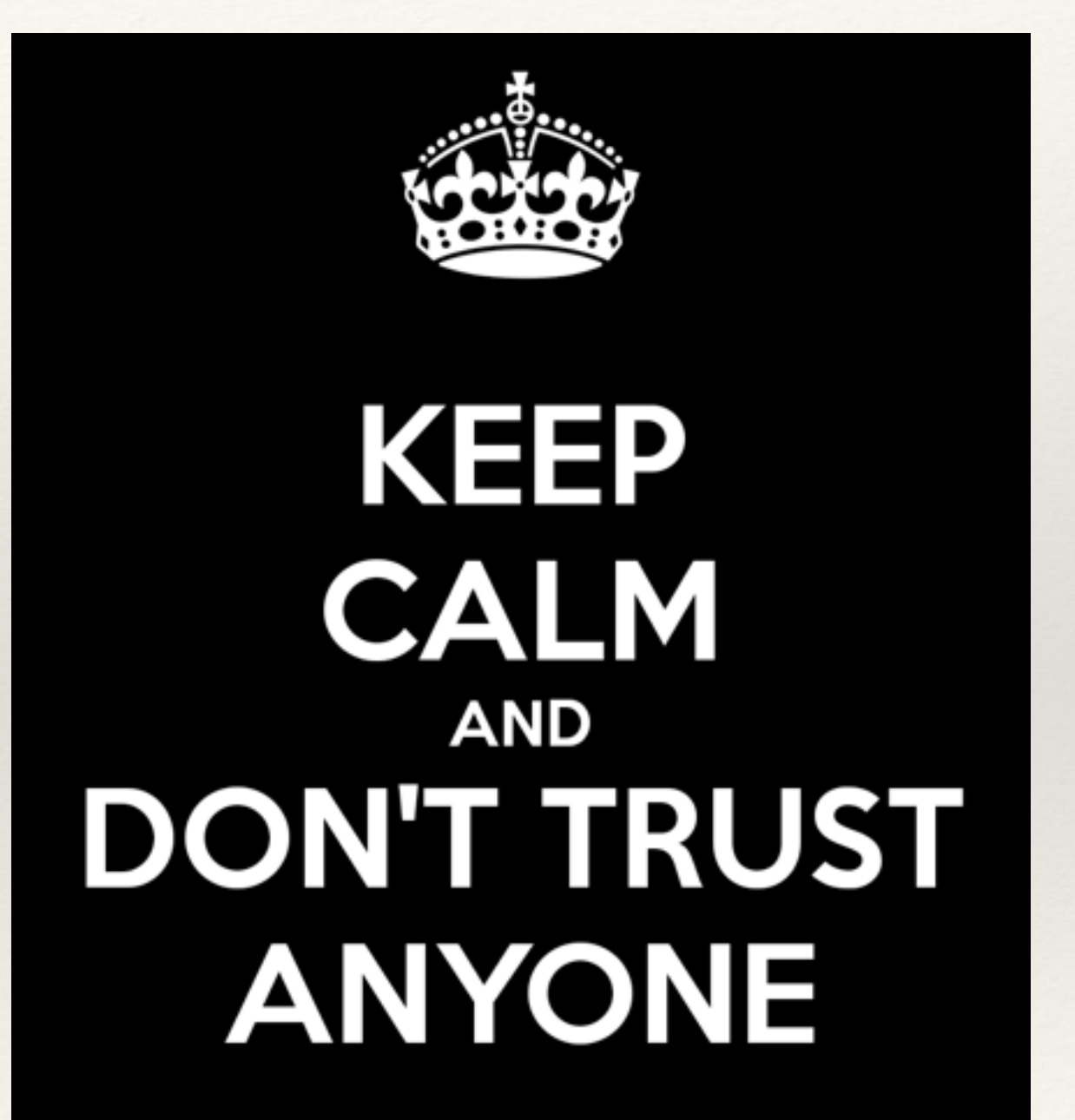

```
class	DataModel	{	
    				private	$input_config	=	array(	
     'active' => array(
            'filter' => FILTER_VALIDATE_BOOLEAN,
            'flags' => FILTER_REQUIRE_SCALAR),
     'login' => array(
            'filter'	=>	FILTER_VALIDATE_REGEXP,	
            'flags'	=>	FILTER_REQUIRE_SCALAR,	
            ' options' => array('regexp' = > '!\^*[A-Za-z0-9] + $!');'id' => array(
            'filter'	=>	FILTER_VALIDATE_INT,	
            'flags'	=>	FILTER_REQUIRE_SCALAR,	
            'options' => array('min_range' => 1)),
     'email' => array(
            'filter'	=>	FILTER_VALIDATE_EMAIL,	
            'flags' => FILTER_REQUIRE_SCALAR),
     'blog' => array(
            'filter' => FILTER_VALIDATE_URL,
            'flags'	=>	FILTER_REQUIRE_SCALAR)	
    				);	
    public function save() {
        if (!filter_var_array($this->input, $this->input_config)) {
            throw new validationException('Invalid input');
        }
        // proceed as normal
    				}
```
**}**

## Remote URL Access

Things to Consider

- ❖ Whenever possible use the API URL sitting behind **HTTPs**
- ❖ Ensure that Peer and Domain verification is enabled
- ❖ If you are using cURL know what your settings mean...

#### Native PHP

**\$url = 'https://en.wikipedia.org/w/api.php ...';** 

```
$context	=	array(	
    				'ssl'	=>	array(	
        'verify_peer' => TRUE,
//	wget	http://curl.haxx.se/ca/cacert.pem	
        'cafile' \Rightarrow '/usr/share/ssl/cacert.pem',
        'verify_depth' => 5,
        'CN_match' => 'en.wikipedia.org'
    				),	
    'http' => array(
        'user_agent' => 'My App',
         'ignore_errors' => TRUE
\qquad \qquad);
```
**file\_get\_contents(\$url, NULL, stream\_context\_create(\$context));**

#### With cURL

```
$curlh	=	curl_init($url);
```
**curl\_setopt(\$curlh, CURLOPT\_RETURNTRANSFER, TRUE);** 

```
curl_setopt($curlh, CURLOPT_CAINFO, '/usr/share/ssl/cert-bundle.crt');
$data	=	curl_exec($curlh);
```
#### ❖ Do not set CURLOPT\_SSL\_VERIFYPEER to FALSE

❖ Do not set CURLOPT\_SSL\_VERIFYHOST to FALSE or 1

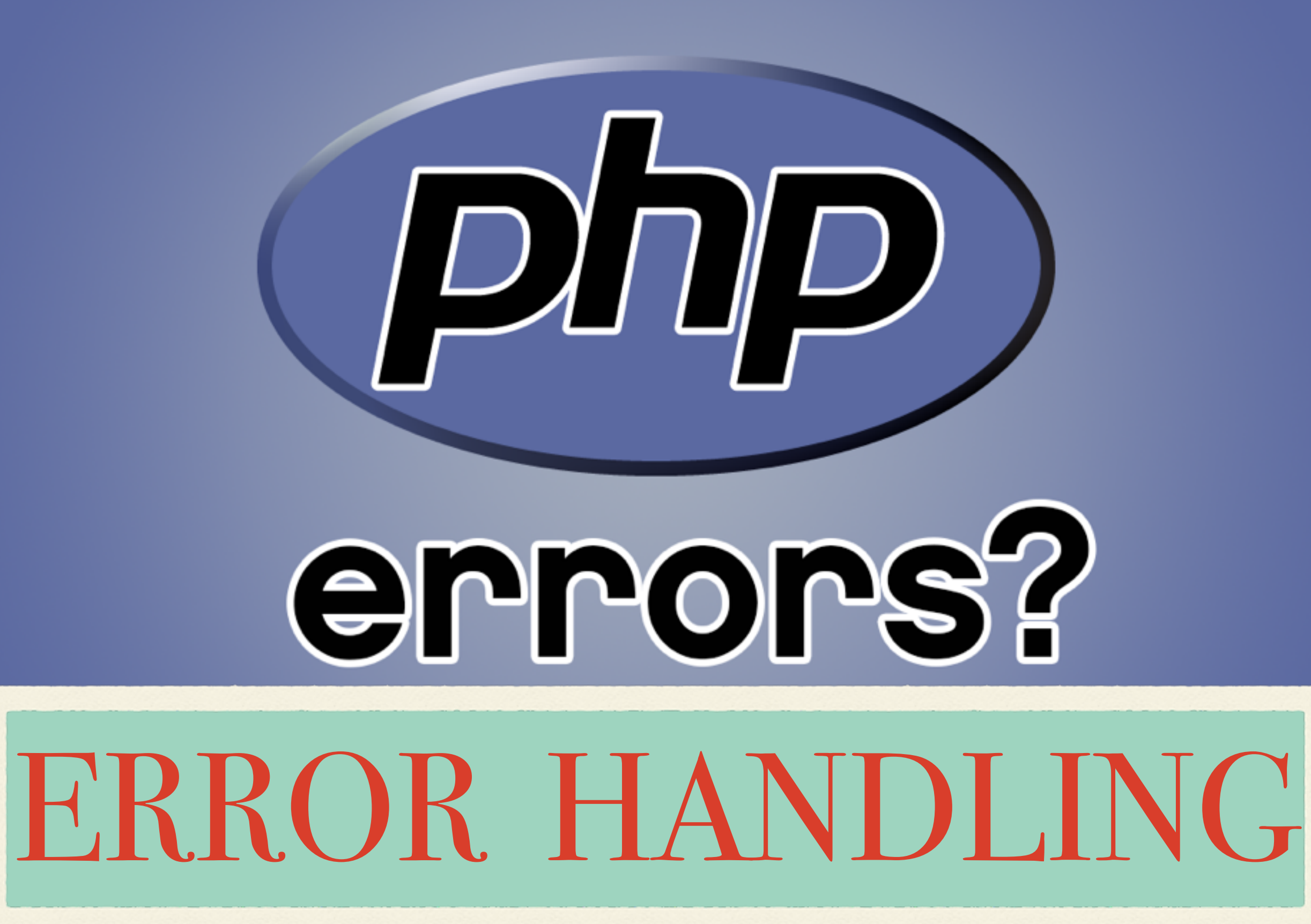

#### How to Handle Them?

- ❖ Log all errors
- ❖ Logging should not have dependencies
	- ❖ Disk is a good target
	- ❖ So is syslog
- ❖ There are no "trivial" errors

### Disable Displaying of Errors!

#### 4 exhippie.com/

Warning: mysql\_connect() [function.mysql-connect]: OK packet 1 bytes shorter than expected in /usr/home/thebaba/public\_html/exhippie/includes/database.mysql.inc on line 31. Warning: mysql\_connect() [function.mysql-connect]: mysqlnd cannot connect to MySQL... exhippie.com More from exhippie.com ►

#### test.headcovers.com/

Warning: mysql\_connect() [function.mysql-connect]: Access denied for user "headcove\_headcov'@'localhost' (using password: YES) in /home/headcove/public\_htmltest/class/clsDatabase.php on line 15. test.headcovers.com More from test.headcovers.com »

#### elementmktg.com/

Warning: mysql\_connect() [function.mysql-connect]: OK packet 1 bytes shorter than expected in /usr/www/users/pl209/sapphire/core/model/MySQLDatabase.php on line 39. Warning: mysql\_connect() [function.mysql-connect]: mysqlnd cannot connect to MySQL... elementmktg.com More from elementmktg.com >

#### wheretopark.com/

Warning: mysql\_connect() [+function.mysql-connect-]: OK packet 1 bytes shorter than expected in /usr/www/users/wedmedia/wheretopark/system/database/mysql.php on line 6. Warning: mysql\_connect() [function.mysql-connect]: mysqlnd cannot connect to MySQL... wheretopark.com More from wheretopark.com >

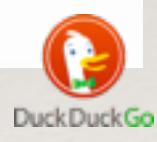

#### **ini\_set("display\_errors", false);**

#### THANK YOU FOR LISTENING

Ilia Alshanetsky

<http://ilia.ws>

@iliaa